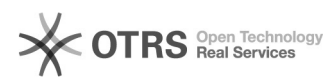

## **Jak zainstalować własne drzewo[..]** 2024-05-05 20:16:10

## **Wydruk artykułu FAQ Kategoria:** Hosting ITL::Inne **Ostatnia aktualizacja:** 2011-10-25 12:09:48 Status: publiczny (dla wszystkich) **Język:** pl *Słowa kluczowe* php pear *Objawy (publiczny)* Wersja PEAR zainstalowana na serwerze ITL.PL nie spełnia moich oczekiwań. Chcę mieć własne repozytorium pakietów PEAR i zarządzać nimi przez polecenie "pear". *Problem (publiczny)* PEAR posiada wsparcie dla instalacji indywidualnego drzewa pakietów PEAR. Jednak oryginalny sposób blokowania plików używany w PEAR (flock) może nie działać na serwerach ITL.PL. Do zainstalowania własnego drzewa PEAR wymagane jest skonfigurowane konto shell. *Rozwiązanie (publiczny)* Przygotowaliśmy dla Państwa instrukcję,jak utworzyć własne drzewo PEAR na serwerach ITL.PL. - Zaloguj się na swoje konto shell. - Ustal katalog w którym chcesz zainstalować PEAR. Dla przykładu przyjmiemy, że będzie to katalog : /www/virtual/t/testowyserwer - Za pomocą polecenia pear utwórz nowe drzewo PEAR w wybranym katalogu i zapisz konfigurację do pliku konfiguracyjnego w swoim katalogu domowym: \$ pear config-create /www/virtual/t/testowyserwer \$HOME/.pearrc CONFIGURATION (CHANNEL PEAR.PHP.NET): ===================================== Auto-discover new Channels auto\_discover <not set> Default Channel default\_channel pear.php.net ... Successfully created default configuration file "/www/virtual/t/testowyserwer/.pearrc" Powyższe polecenie zainstalowało nowe drzewo pakietów PEAR w katalogu:/www/virtual/t/testowyserwer/pear - Zainstaluj pakiet PEAR poleceniem pear: \$ pear install PEAR downloading PEAR-1.9.4.tgz ... Starting to download PEAR-1.9.4.tgz (296,332 bytes) ....done: 296,332 bytes downloading Archive\_Tar-1.3.8.tgz ... Starting to download Archive\_Tar-1.3.8.tgz (17,995 bytes) ...done: 17,995 bytes ....... install ok: channel://pear.php.net/PEAR-1.9.4 PEAR: Optional feature webinstaller available (PEAR's web-based installer) PEAR: Optional feature gtkinstaller available (PEAR's PHP-GTK-based installer) PEAR: Optional feature gtk2installer available (PEAR's PHP-GTK2-based installer) PEAR: To install optional features use "pear install pear/PEAR#featurename" - Pobierz i zaaplikuj [1]patch wymagany do poprawnego blokowania plików:<br>\$ cd \$HOME<br>\$ wget -q http://support.intertele.pl/static/php-pear-1.9.4-locks.patch<br>\$ cd /www/virtual/t/testowyserwer/pear/php<br>\$patching file PEAR/Dep - Możesz już używać w pełni polecenia pear, w tym instalować własne kanały<br>dystrybucji i pakiety PEAR. Dla przykładu:<br>\$ pear install MDB2<br>downloading MDB2-2.4.1.tgz ...<br>Starting to download MDB2-2.4.1.tgz (119,790 bytes) ............................done: 119,790 bytes<br>pear install ok: channel://pear.php.net/MDB2-2.4.1<br>MDB2: Optional feature fbsql available (Frontbase SQL driver for MDB2)<br>MDB2: Optional feature ibase available (Interbase/Fi MDB2: Optional feature mysql available (MySQL driver for MDB2) MDB2: Optional feature mysqli available (MySQLi driver for MDB2) MDB2: Optional feature mssql available (MS SQL Server driver for MDB2) MDB2: Optional feature oci8 available (Oracle driver for MDB2)

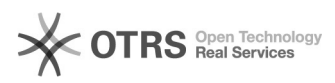

## **Jak zainstalować własne drzewo[..]** 2024-05-05 20:16:10

MDB2: To install optional features use "pear install pear/MDB2#featurename"

\$ pear install pear/MDB2#mysqli<br>Skipping package "pear/MDB2", already installed as version 2.4.1<br>downloading MDB2\_Driver\_mysqli-1.4.1.tgz ...<br>Starting to download MDB2\_Driver\_mysqli-1.4.1.tgz (38,064 bytes)<br>..........done:

- Skonfiguruj ścieżkę do PEAR w swoim kodzie PHP:

<?php

ini\_set('include\_path', '/www/virtual/t/testowyserwer/pear/php:'.ini\_get('include\_path'));

?>

[1] http://support.intertele.pl/static/php-pear-1.9.4-locks.patch